# <mark>03</mark> プリンタの利用

作成したデータは、情報処理教室や自習室、ラーニング・コモンズのプリンタで印刷することができます。

## プリントアウトするには

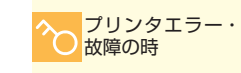

ヘルプデスクに連絡して ください。

## 印刷できる用紙サイズはA4

い。**カラー印刷はできません。** A3で印刷したい場合は、ヘルプデスクに申 し出てください。

#### 印刷プレビューを活用しよう

プリンタで印刷できる用紙は、A4のみです。 無駄な印刷を防止するために、プレビュー画面 A4以外を出力サイズに指定しないでくださ で印刷イメージの確認をしてから印刷命令を 行ってください。

## 操作パネルや給紙トレイには触れないで

トラブルの原因となりますので、プリンタの操 作パネルや給紙トレイには触れないでください。

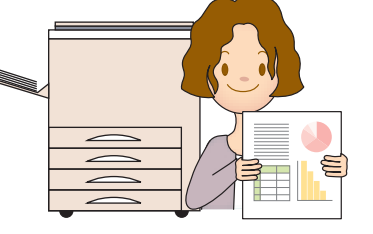

## プリンタの混雑を緩和するために

#### 目的以外の印刷の禁止

プリンタの利用は、正課授業および自習に限られています。また本学公認のクラブや同好会活動、 就職活動、大学行事などは、下記の表を参照し混雑緩和にご協力ください。

自分が出力した印刷物は必ず持ち帰るようにしてください。また、個人情報保護の観点からも、 印刷物は放置しないようにしましょう。印刷を行う場合は、以下のことに注意しましょう。

#### ●目的にあわせて施設を使い分ける

印刷する内容にあわせて、利用する施設を使い分けましょう。 これらの施設でも私用によるプリンタの利用は禁止されています。

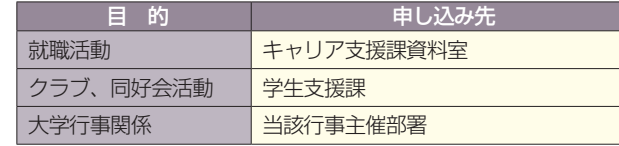

#### レジュメの印刷について

授業で使用するレジュメの印刷を申し込む場合は、以下の担当にレジュメが必要な日の3日前(休 日・祝日・休業日を除く)までに申し込んでください。学部事務室によって、申込期限が異なる場 合があります。

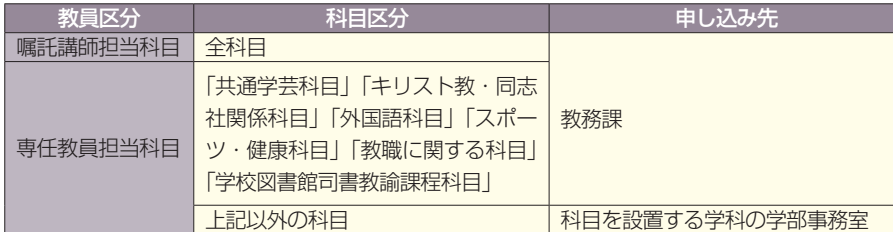

## 印刷枚数の抑制

教育・研究目的であっても、大量印刷をすると、混雑の原因となります。このため大量印刷を制限 しています。

## ●無駄な印刷をなくす工夫、印刷枚数を減らす工夫

●プリンタは複数のパソコンで共有している──●できるだけ両面印刷を活用する。 力されるまでに若干時間がかかります。すぐ けて印刷命令を送らないでください。 ●印刷物は必ず持ち帰る。

ため、印刷の実行命令を送っても、実際に出 ●カットアンドペーストでメモ帳などに貼り に印刷が始まらないからといって何度も続 ●印刷せず、USBフラッシュメモリやOneDrive 付けて必要部分のみ印刷する。 でデータ保存する。

● Webサイトを印刷する場合、必ずプレビュ 表示して必要なページのみ印刷する。

#### 印刷時の注意点

印刷命令を実行した際は、必ずパソコン画面のメッセージで正常に印刷命令が送信されたかを 確認してください。正常に印刷命令が送信された後、問題が発生し印刷できない場合は、エラー メッセージが表示されます。

#### 印刷命令を実行したものは必ず確認してください

印刷命令を実行し、エラーメッセージの表示もないのに印刷されない場合は、プリンタの紙詰 まりなどのトラブルの原因を取り除くと正常に印刷されますので、ヘルプデスクに連絡してく ださい。

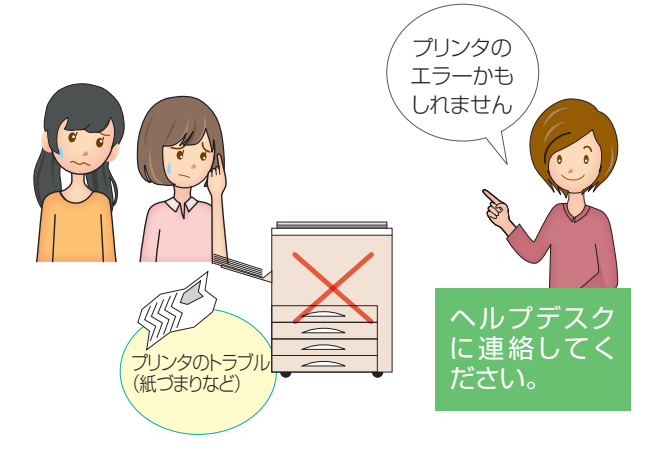

4

分(<br>和*5* 

**の利用**<br>オルチメデ

2

**利用 情報環境の**

 $3,3$ 

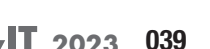

1

**用する前に** 

 $2$ <br>利用

**環境の** 

 $\frac{3}{13}$ 

5

**するシステム 学生生活を支援**

アルファイル しょうしょう しょうかい しゅうしょう しゅうしゅう しゅうしゅう しゅうしゅう しゅうしゅう しゅうしゅう しゅうしゅうしゅう しゅうしゅうしゅうしょう

プリンタの利用

**03**